## Instructions for reading encrypted email

If you receive an encrypted message, click the link indicated by the arrow.

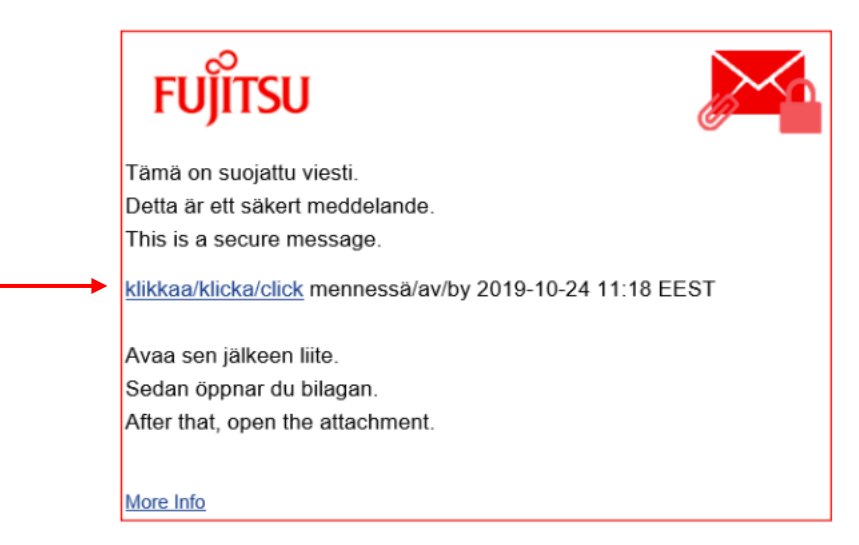

Type a new password in the field indicated by the arrow. Password criteria:

- Minimum eight characters
- At least one character must be a number
- The username cannot be part of the password

Once you have entered a valid password, select Continue (Jatka) from the bottom of the page.

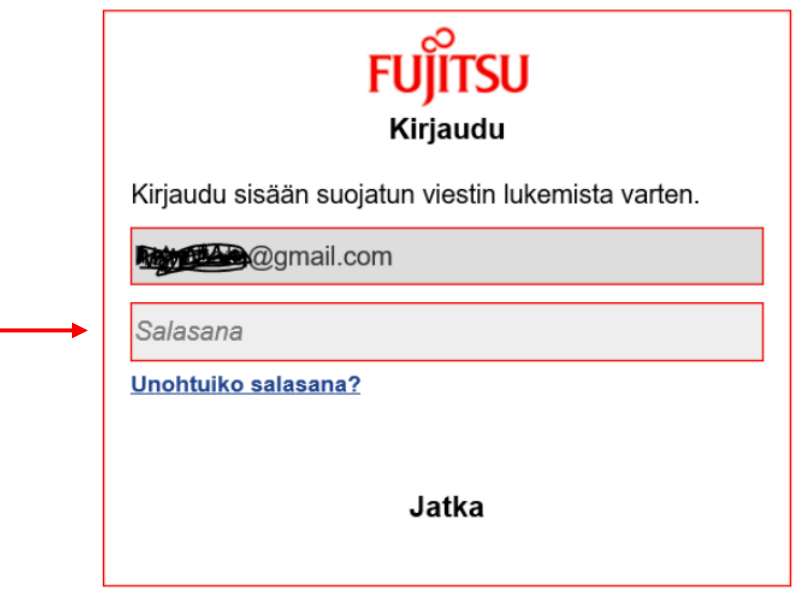

The password you create allows you to view encrypted messages in the future.